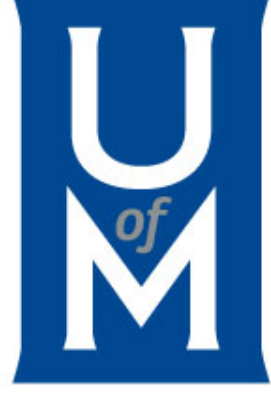

# Welcome to Focus on Finance!

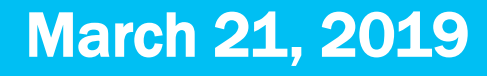

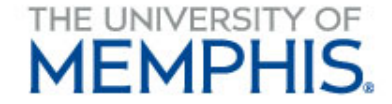

# Agenda

- Student Employment Summer/Fall 2019 Jessica Howell
- Journal Vouchers Monica Goldsby
- TigerBuy New Supplier/Vendor Registration Kim Marks
- Audit Notes Vicki Deaton
- What's New? Who Knew? What's Due?

# Student Employment Summer & Fall 2019

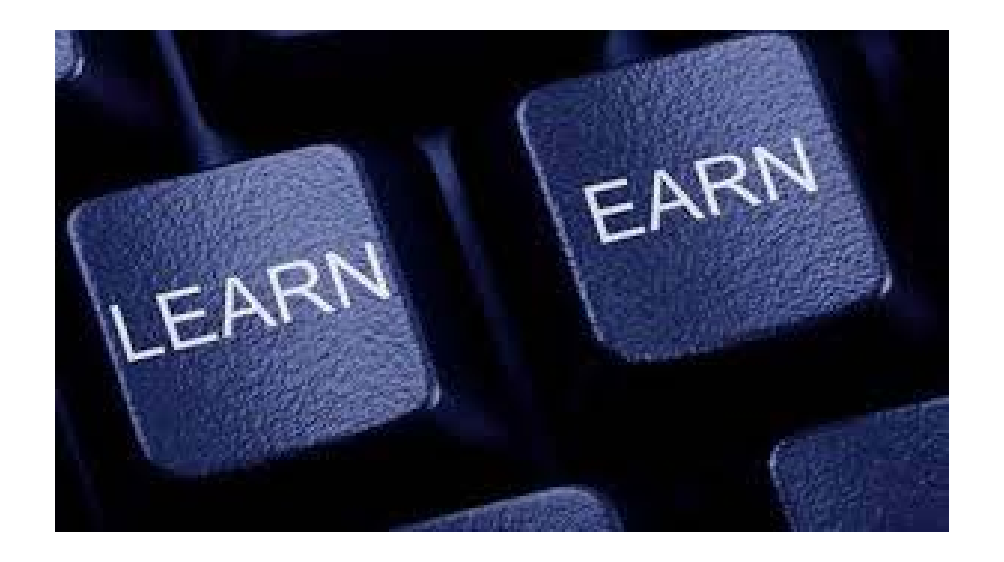

## Jessica Howell - Coordinator Student Financial Aid

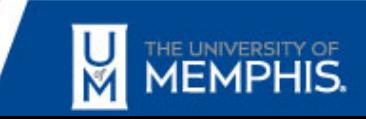

• Students do not need to be enrolled for the Summer to work under Regular Student Employment (RSE); however, they need to have maintained at least half-time status for Spring 2019 and be enrolled again at least half-time for the upcoming Fall semester.

- Please do NOT submit paperwork if student is not yet enrolled for the Fall 2019.
- Registration begins April 1st for Summer & Fall 2019

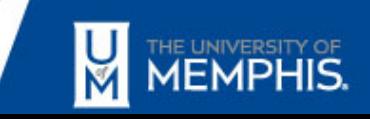

- Notify student that FICA taxes will be withheld if they are not enrolled at least half-time in the Summer.
- The student is responsible for obtaining a Summer Parking hangtag to avoid parking tickets.

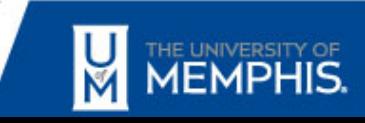

- If employing for both the Summer and Fall semesters under RSE, complete ONE RSE Payroll Action Form with employment dates inclusive of 5/11/2019 through 12/20/2019.
- There is no Federal Work Study (FWS) available for Summer. If working under the RSE program for the Summer only, list employment dates from  $5/11/2019$  through 8/16/2019.
- If working under the RSE program in the Summer, then switching to FWS for Fall, fill out a FWS Payroll Action Form to pick up from 8/17/2019 through 12/20/2019.

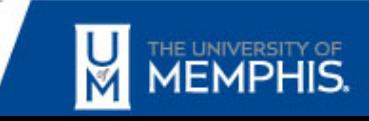

- If the student is graduating at the end of the Summer semester, they have to be enrolled in at least half-time in the Summer. Their employment dates will be from 5/1/2019 through 8/17/2019.
- If the student cannot meet enrollment requirement, please contact our Human Resources Department at (901) 678- 3573 to hire student as a Temporary Employee.

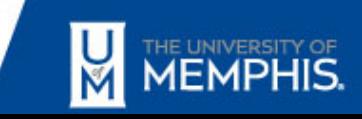

# Fall 2019 Process

- If it is a new student starting in the Fall (i.e., never enrolled here prior to Fall 2019), the first day the student can work is Monday, 8/26/2019 and can go through 12/20/2019. These would be incoming freshmen, new graduate, transfer students, etc.
- We will begin posting FWS awards for 2019-2020 once Spring 2019 grades are posted.
- Grades will be posted in late May or early June.

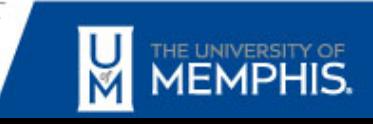

# Enrollment Confirmation

- Students that are:
	- Education majors
	- Nursing majors
	- Studying Abroad

Will need a letter from the department stating they will be enrolled in at least half-time (6 hours) for the respective semester.

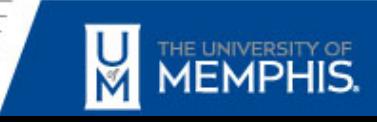

# Enrollment Confirmation

- The letter will need to have the following information.
	- Name
	- U-ID number
	- Number of hours for the Summer or Fall 2019 semester
	- Attach letter to the Payroll Action Form

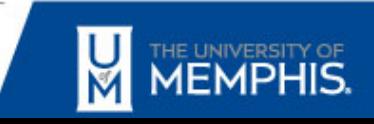

# Questions

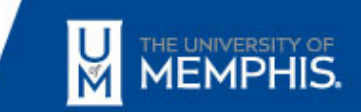

## Transfer Voucher Form

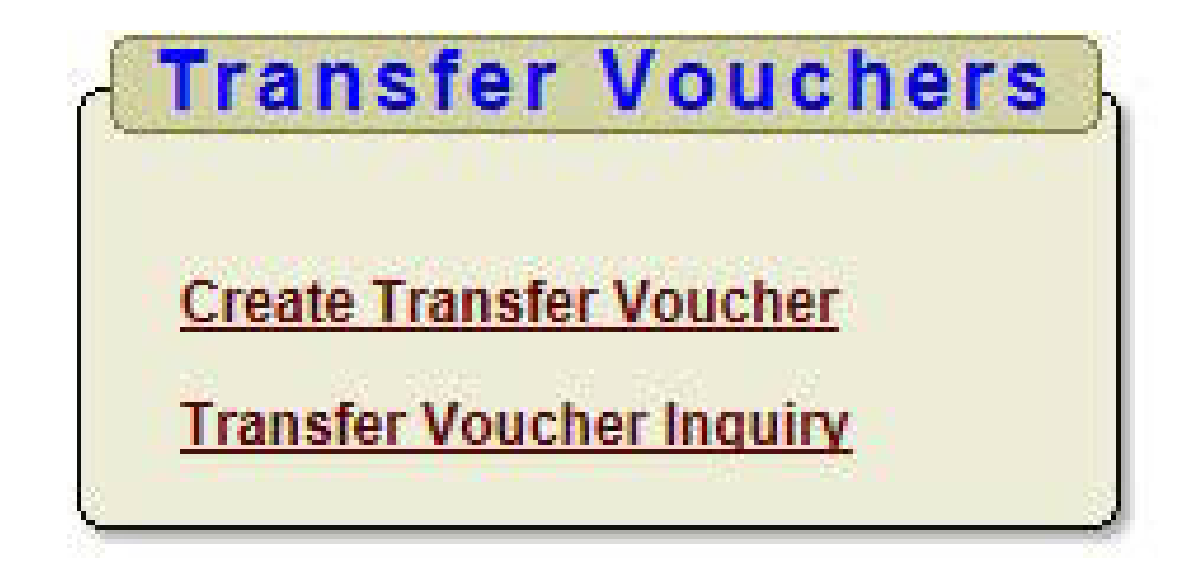

## Monica R. Goldsby – Manager - General Accounting Accounting Department

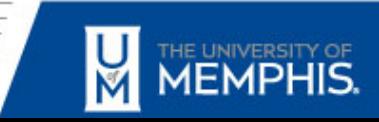

# Purpose for Transfer Voucher Form

- To reclass expenses from one FOAPAL to another.
- Classify expenses and revenue income in the proper period within the current fiscal year.
- Monthly departmental charges (such as Copier Vending, Physical Plant, etc.)
- Correct keying errors.

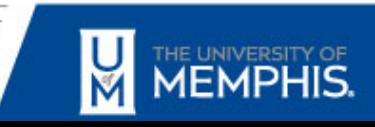

# Transfer Voucher Form Needs:

- Date at the top left corner
- Account Title
- Index, Fund, Organization, Account and Program Activity (if applicable)
- Amount
- Comments
- Signatures for:
	- Approver for Department Charged (unless on file)
	- Approver for Department Credited

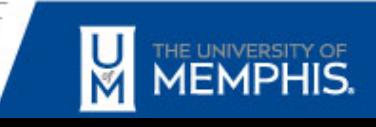

# Full Transfer Voucher Form

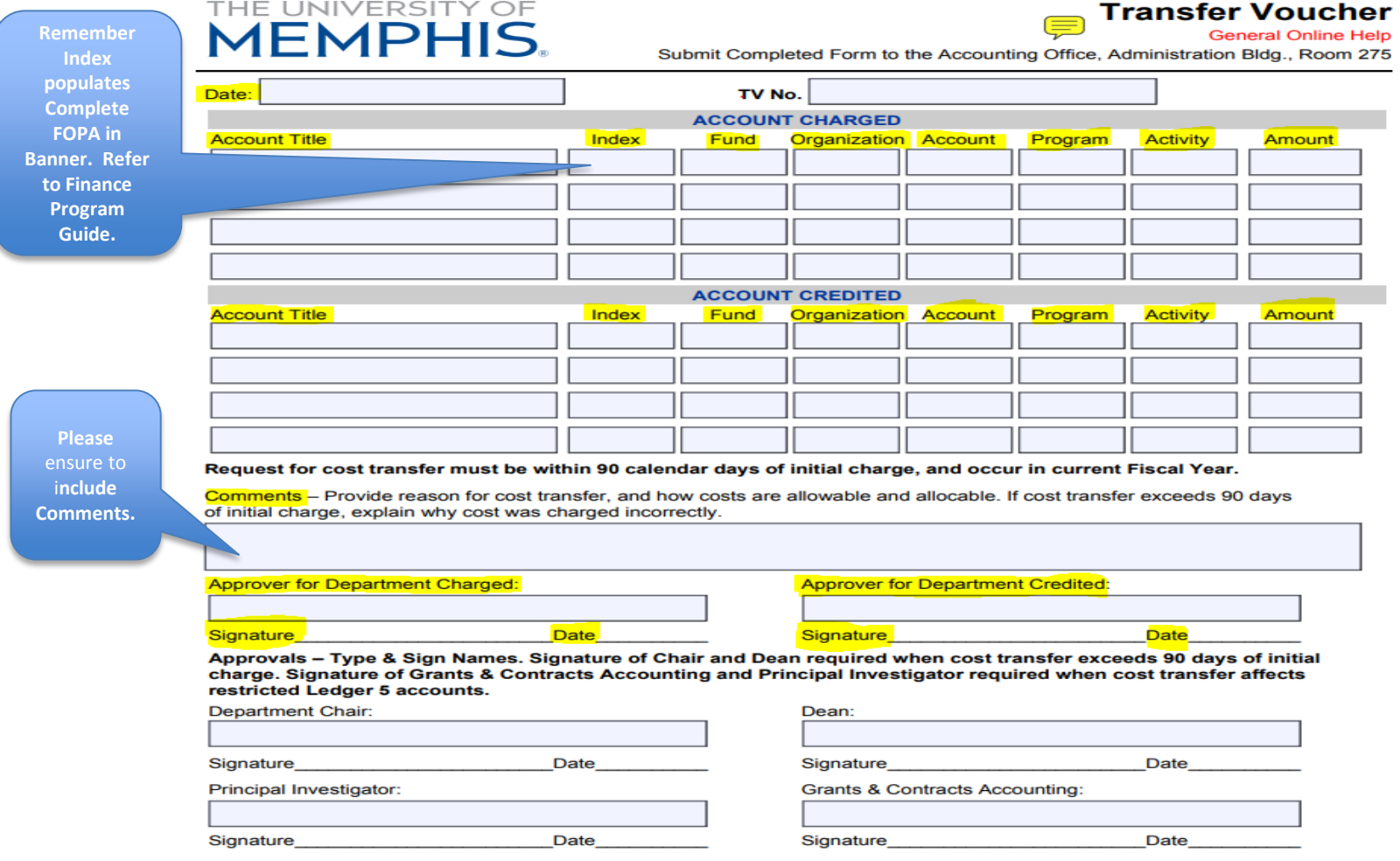

By signing above, the Principal Investigator certifies the cost transferred is an appropriate expenditure for the sponsored agreement charged, and the expenditure complies with the terms and restrictions governing the sponsored agreement.

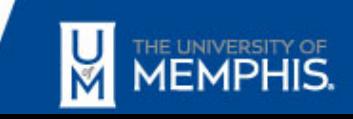

# Finance Program Guide

- Is extremely helpful.
- [https://bf.memphis.edu/spectrum/results](https://bf.memphis.edu/spectrum/results-program.php?program=4769)program.php?program=4769

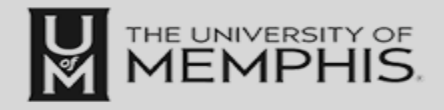

#### **Finance** Program Guide

#### **FOAPALS**

search by index search by fund search by organization search by program search by activity search by multiple fields search by orgn title search by index title

**SIGNATURES** signatures by org signatures by name approval queues by org approval queues by name EPAF approval queues by name

#### **FOAPAL Lookup Results**

0 Records Found.

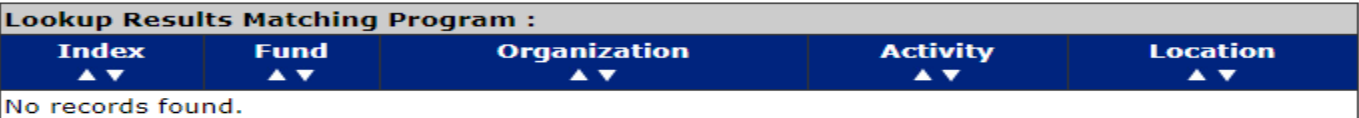

**Go Back** 

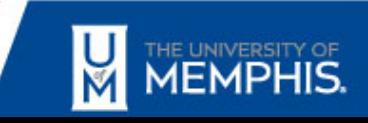

## Transfer Voucher Deadlines

**https://www.memphis.edu/accounting/deadlines.php**

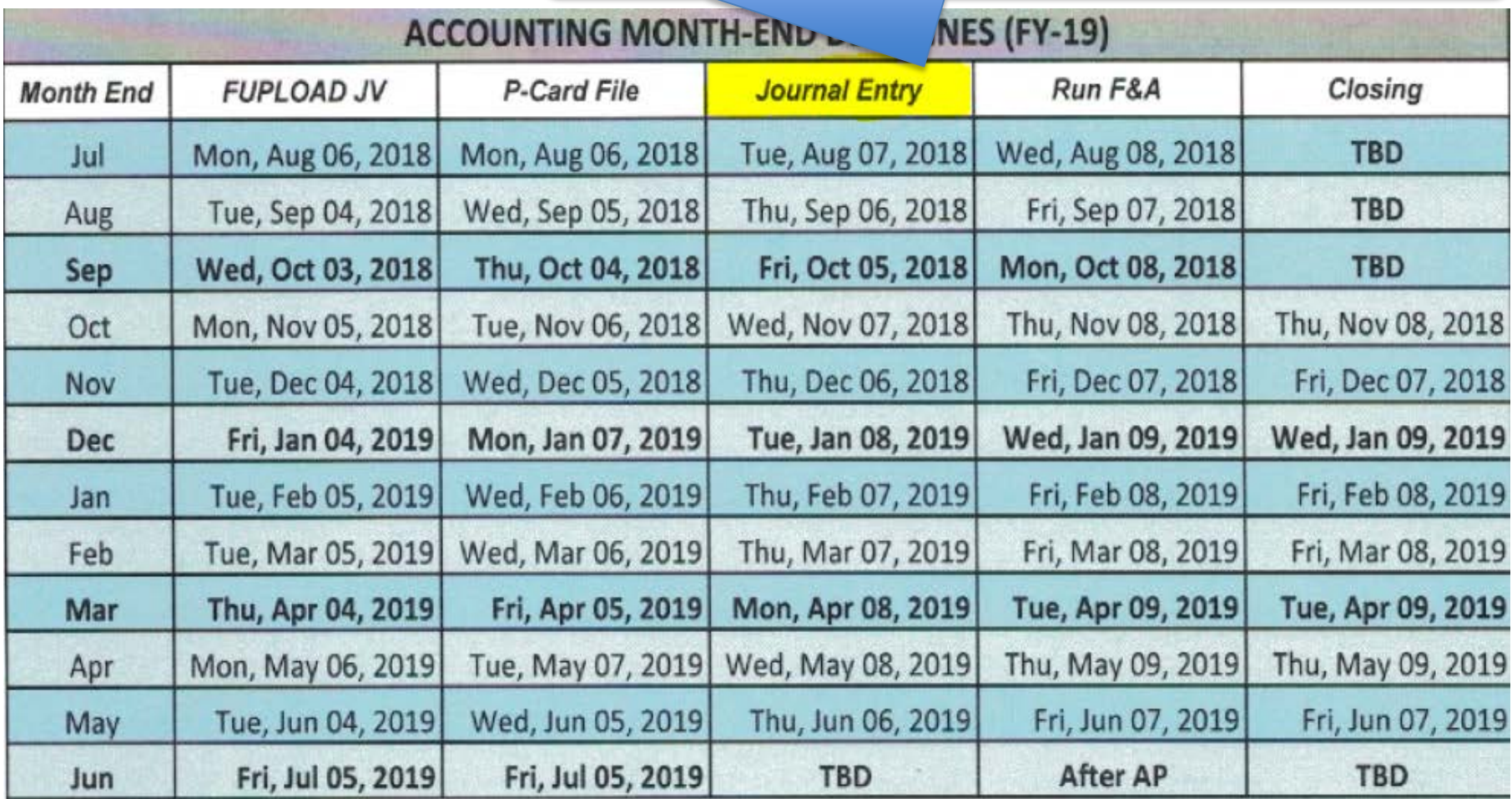

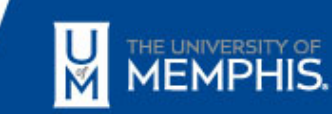

# Common Mistakes

- Dates missing
- FOAPAL information missing or incorrect
- No Comment or purpose for Transfer Voucher
- Approval Signature missing
- Amount(s) missing
- Budget Pool Account Codes (73000, 74000, etc.)

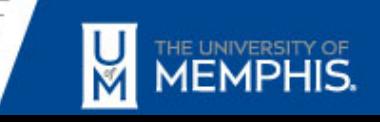

# Frequently Asked Questions

- Where can transfer voucher forms be found?
	- Accounting Webpage

<https://www.memphis.edu/bf/forms/finance.php>

- Under the Finance Forms Accounting Transfer Voucher - PDF
- Who do I contact if an error is discovered and needs to be corrected?
	- Accounting Data Entry Error Please email us at: [accounting@memphis.edu](mailto:accounting@memphis.edu)
	- Department Error Resubmit correct Transfer Voucher

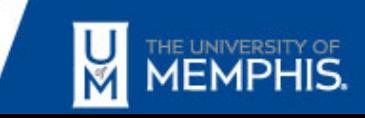

# What's Missing?

## THE UNIVERSITY OF **MEMPHIS.**

#### **Transfer Voucher**

**General Online Help** 

Submit Completed Form to the Accounting Office, Administration Bldg., Room 275

⋹

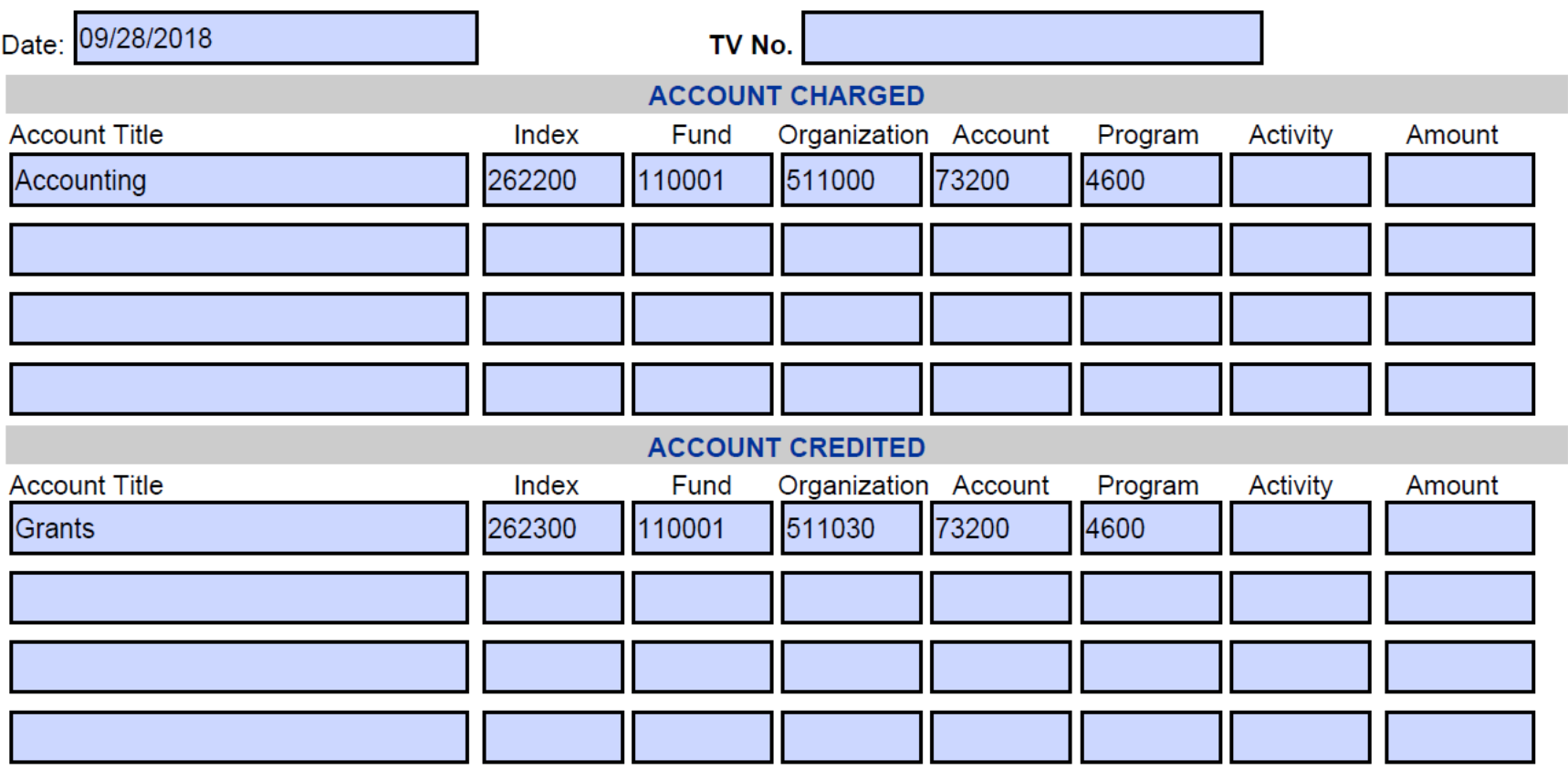

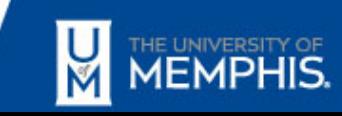

# What's Wrong?

## THE UNIVERSITY OF **MEMPHIS.**

#### **Transfer Voucher**

**General Online Help** 

Submit Completed Form to the Accounting Office, Administration Bldg., Room 275

⋐

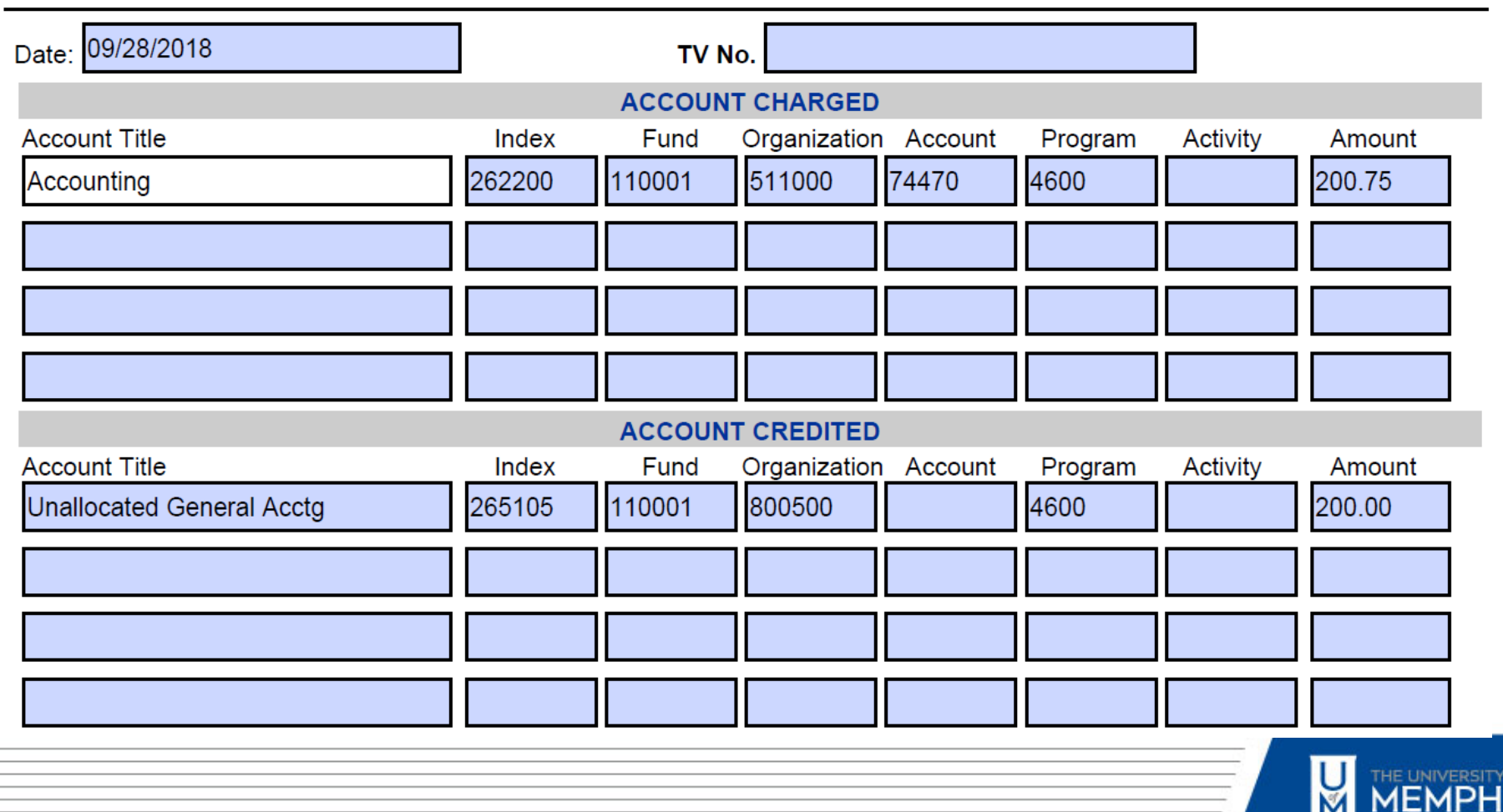

# What's Wrong?

## THE UNIVERSITY OF **MEMPHIS.**

## **Transfer Voucher**

**General Online Help** 

Submit Completed Form to the Accounting Office, Administration Bldg., Room 275

⊜

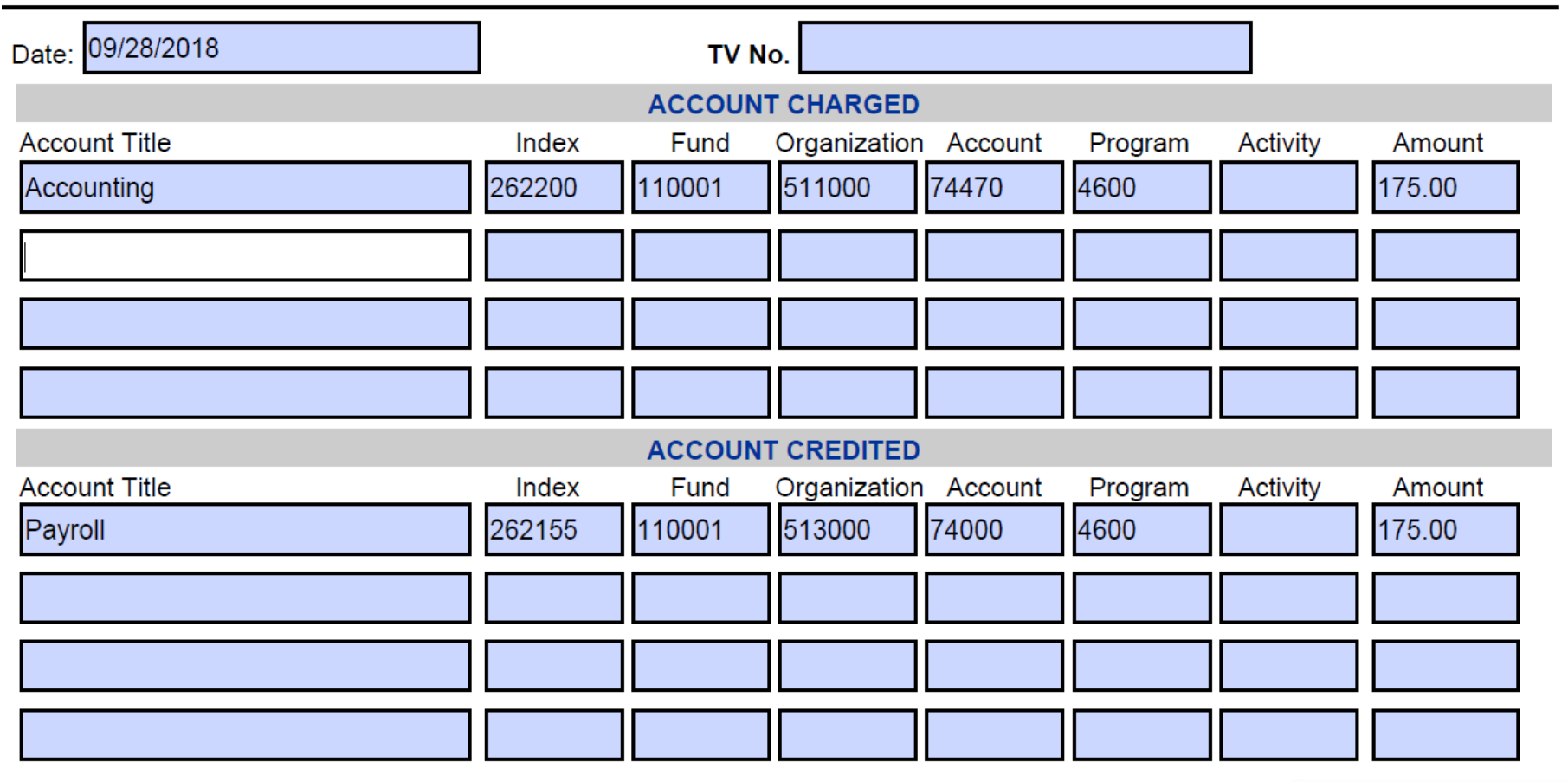

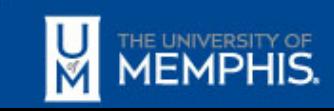

# TVs Requiring Add'l Processing Time

## Prior to posting:

• Grants Accounting: Must review all transfer vouchers with Index Numbers that begin with "5XXXXX."

• Financial Reporting: Must review all transfer vouchers for Fixed Assets Account Numbers that begins with "78XXX, 74504, 74510, and 74511."

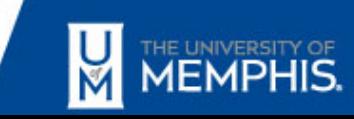

# Transfer Vouchers that CAN'T be processed

- Transfer Vouchers with Salary Benefit Account Codes 6XXXX, with the exception of Employee Discounts and Fee Waivers (62710, 62720, 62750, 62760).
	- Any change required for salary accounts should be submitted on a Salary Redistribution Form.
- Budget Pool Account Numbers (73000, 74000)

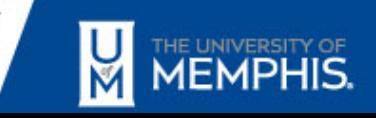

# Questions

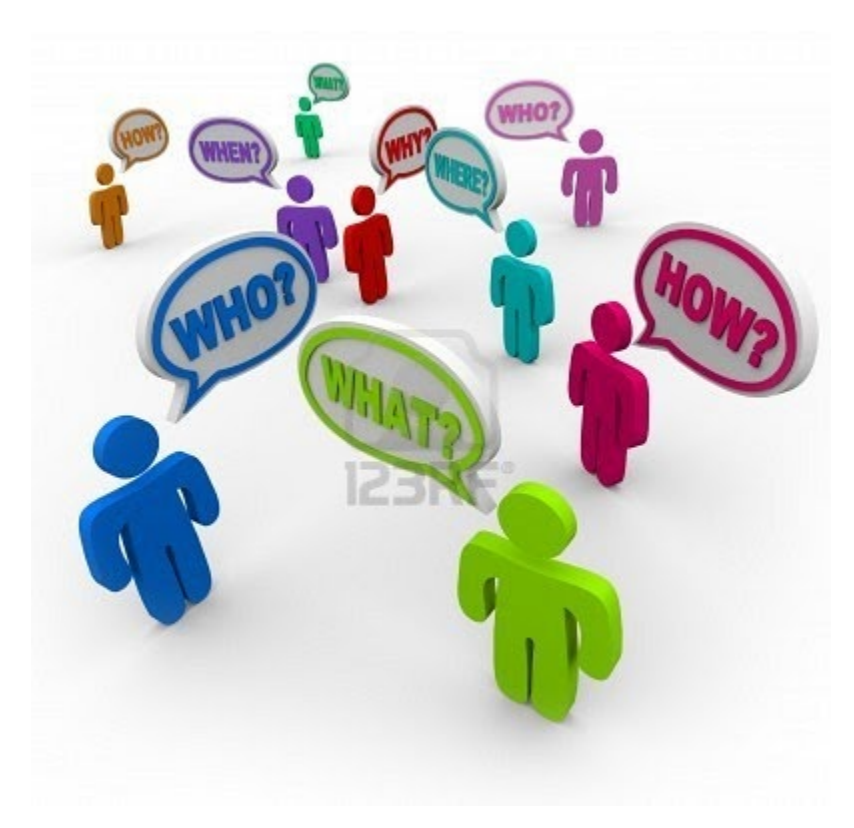

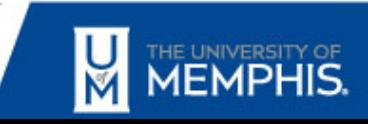

# TigerBuy New Supplier/Vendor Registration

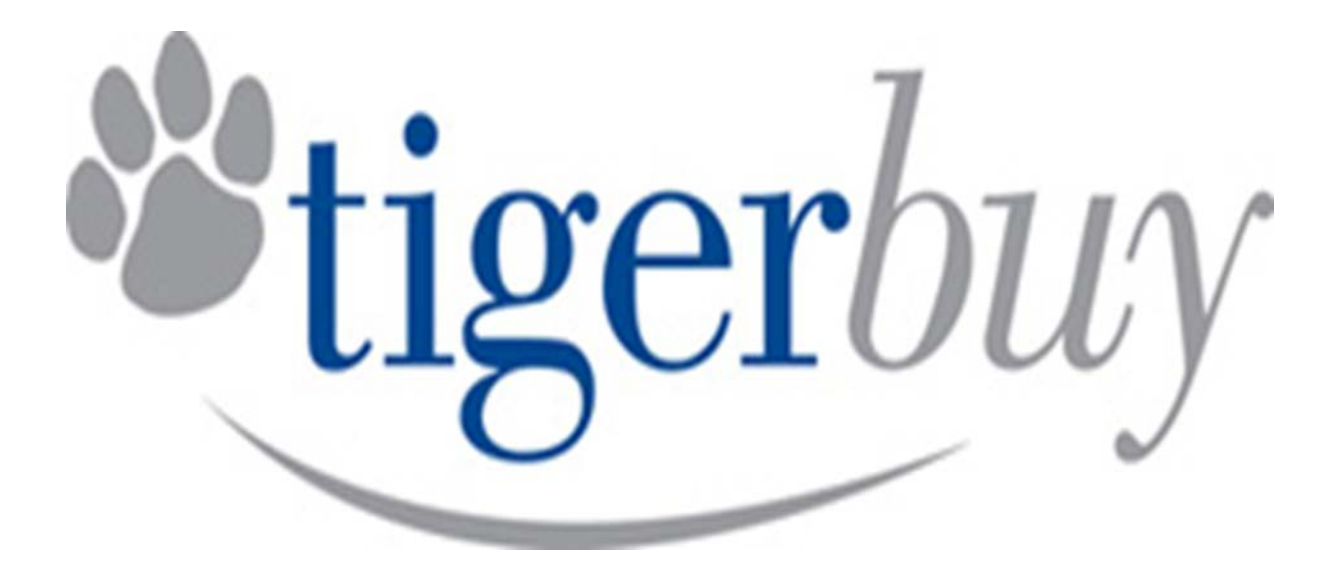

## Kim D. Marks, Jr. Procurement Assistant Procurement & Contract Services

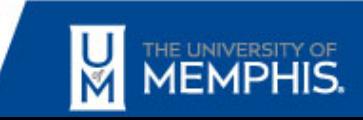

### Procurement and Contract Services Vendor Registration Process

#### **What is required to register with Tigerbuy or become a registered vendor?**

- All of the requirements for Tigerbuy vendor registration are dictated in the Welcome Letter. Vendors 4. can either register online using these instructions or complete the PDF or paper Vendor Registration and W9 forms. Completed forms must be scanned and emailed to [procurement@memphis.edu](mailto:procurement@memphis.edu).
- The benefit of the vendor completing self-registration online is that vendors will have access to receive 4. emails/alerts for upcoming or current bid opportunities with the University of Memphis. The vendor can also control personal options by creating their own username and password for the account. Online registration also provides history of registration and documents.
- 4 After the vendor registers initially (with online or paper forms), they won't have to do it again. However, if any of their information changes such as tax identification number of address changes, the vendor will have to submit the proper documentation such as an updated W9 to get modifications made.

Please contact Kim D. Marks in Procurement and Contract Services (901) 678-3853 for any questions about the forms or registrations.

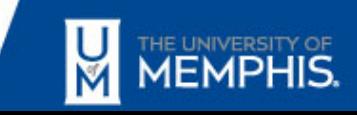

# Welcome Letter

## THE UNIVERSITY OF

Procurement and Contract Services

115 Administration Building<br>Memphis, Tennessee 38152-3370

Office: 901.678.2265 Fax: 901.678.2102

www.memphis.edu/procurement

Dear Potential Vendor:

The University of Memphis invites you to become a registered vendor in our eProcurement System, Tigerbuy. Registering with the UofM allows you to receive purchase orders, contracts, and bid opportunities related to procurement transactions.

Register with us online today at https://bf.memphis.edu/tbuy/. We do not want you to miss our bid opportunities.

Questions regarding registering can be directed to the office of Procurement and Contract Services at 901-678-2265, or by email to purchasing@memphis.edu.

We look forward to your business connection to the UofM!

Sincerely,

**Procurement and Contract Services** 

An Equal Opportunity - Affirmative Action<br>University

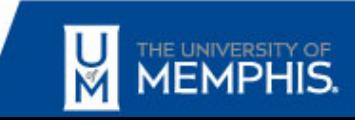

Link: [Welcome Letter](https://www.memphis.edu/procurement/pdf/tigerbuy_welcome_letter.pdf)

#### 10/23/2018

MEMPHIS.

Name of Contractor:

of W-9 or W-8 must be attached.

#### U of M: Procurement and Contract Services

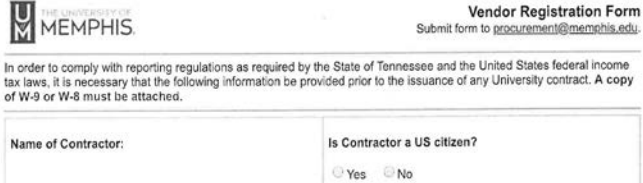

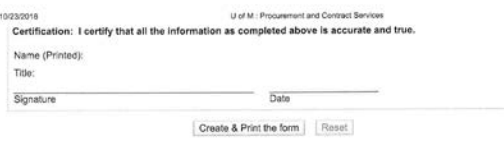

#### \*Minority Ownership Clarification:

"Minority Ownerlship Claimcanon".<br>"Minority owned business" means a business that is a continuing, independent, for profit business which performs a<br>commercially useful function, and is at least filly-one percent (51%) own based on race or ethnic background.

- "Minority" means a person who is a citizen or lawful permanent resident of the United States and who is:
	- a) African American (a person having origins in any of the black racial groups of Africa);
	- b) Hispanic (a person of Mexican, Puerto Rican, Cuban, Central or South American, or other Spanish culture or origin, regardless of race);
	- c) Asian American (a person having origins in any of the original peoples of the Far East, Southeast Asia,<br>the Indian subcontinent, or the Pacific Islands); or
	- d) Native American (a person having origins in any of the original peoples of North America).

#### \*\*Woman Owned Business Clarification:

\*\*\*Woman-Owned Business Clarification:<br>A "woman-owned business" means a woman owned business that is a continuing, independent, for profit business which<br>performs a commercially useful function, and is at least filty-one p (1) or more women.

#### \*\*\* Small Business Ownership Clarification:

\*\*\*Small Business Ownership Clarification:<br>A "small business" means a business that is independently owned and operated for profit, is not dominant in its field of<br>operation and is not an affiliate or subsidiary of a busin

The Governor's Office of Diversity Business Enterprise establishes small business guidelines on industry size standards.<br>The criteria guidelines are required to be met in order for a business to be considered small. The an small.

1. is at least fifty-one percent (61%) owned and controlled by one (1) or more service-disabled owned veter. 1. Is at twent importer persons; (or vigo owned by (1) service-disabled veteran and such person's spouse, is at least fifty<br>percent (50) owned and controlled by the aervice-disabled veteran; or<br>percent (50) owned and contr

controlled by one (1) or more service-disabled veteran and whose management and daily business operations are  $2/3$ 

https://bf.memphis.edu/forms/procurement/busowner.htm

## Vendor Registration Form

#### Link: [Vendor Registration Form](https://bf.memphis.edu/forms/procurement/busowner.html)

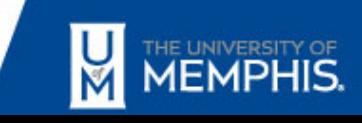

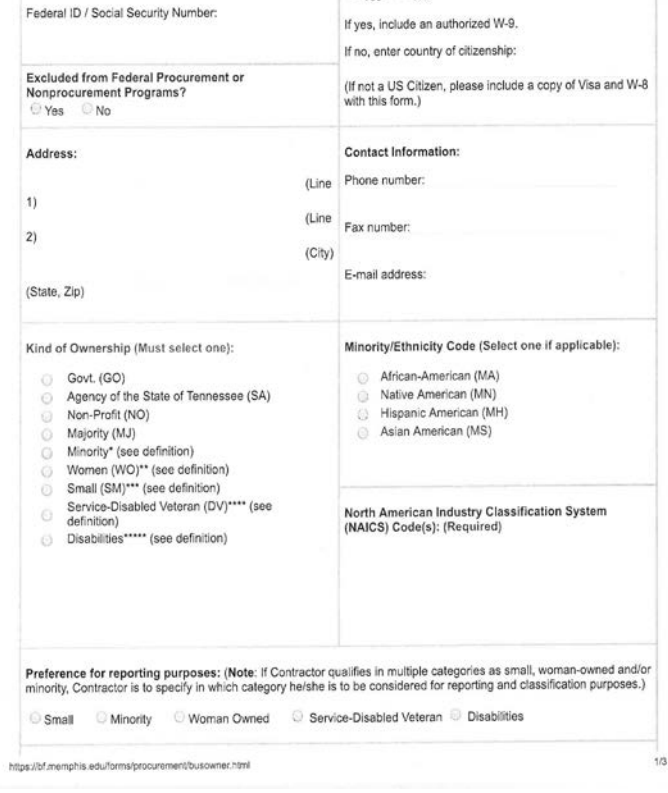

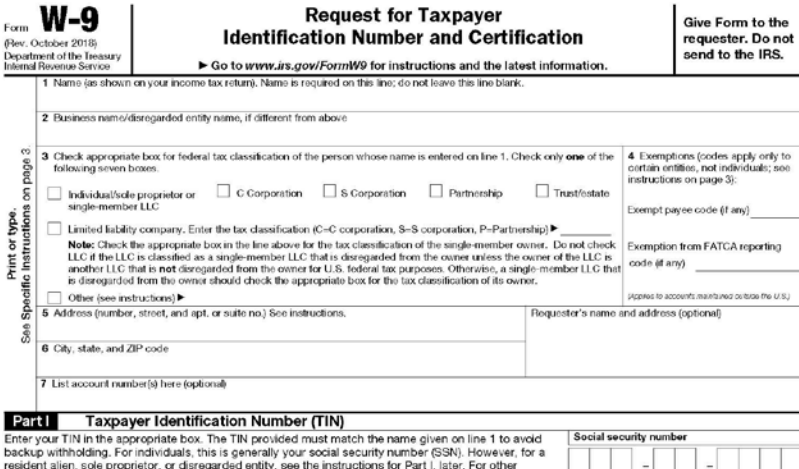

entities, it is your employer identification number (EIN). If you do not have a number, see How to get a **TIN**, later Note: If the account is in more than one name, see the instructions for line 1. Also see What Name and Employer identification number Number To Give the Requester for guidelines on whose number to enter.

#### Part II Certification

Under penalties of perjury, I certify that

- 1. The number shown on this form is my correct taxpayer identification number (or I am waiting for a number to be issued to me); and
- 2. I am not subject to backup withholding because: (a) I am exempt from backup withholding, or (b) I have not been notified by the Internal Revenue Service (IRS) that I am subject to backup withholding as a result of a failure to report all interest or dividends, or (c) the IRS has notified me that I am
- no longer subject to backup withholding; and
- 3. I am a U.S. citizen or other U.S. person (defined below); and
- 4. The FATCA code(s) entered on this form (if any) indicating that I am exempt from FATCA reporting is correct.

Certification instructions. You must cross out item 2 above if you have been notified by the IRS that you are currently subject to backup withholding because you have failed to report all interest and dividends on your tax return. For real estate transactions, item 2 does not apply. For mortgage interest paid, acquisition or abandomment of secured property, cancellation of debt, contributions to an individual retirement arrangement (IRA), and generally, payments<br>other than interest and dividends, you are not required to sign the

#### **IRS W9 Form**

#### [https://www.irs.gov/pub/](https://www.irs.gov/pub/irs-pdf/fw9.pdf) irs-pdf/fw9.pdf

**General Instructions** 

Signature of<br>U.S. person

Section references are to the Internal Revenue Code unless otherwise noted.

Future developments. For the latest information about developments related to Form W-9 and its instructions, such as legislation enacted after they were published, go to www.irs.gov/FormW9.

#### **Purpose of Form**

Sign

Here

An individual or entity (Form W-9 requester) who is required to file an information return with the IRS must obtain your correct taxpayer identification number (TIN) which may be your social security number (SSN), individual taxpayer identification number (ITIN), adoption taxpayer identification number (ATIN), or employer identification number (EIN), to report on an information return the amount paid to you, or other amount reportable on an information return. Examples of information returns include, but are not limited to, the following. . Form 1099-INT (interest earned or paid)

. Form 1099-DIV (dividends, including those from stocks or mutual funds)

· Form 1099-MISC (various types of income, prizes, awards, or gross proceeds) . Form 1099-B (stock or mutual fund sales and certain other

transactions by brokers) · Form 1099-S (proceeds from real estate transactions)

. Form 1099-K (merchant card and third party network transactions) · Form 1098 (home mortgage interest), 1098-E (student loan interest), 1098-T (tuition)

· Form 1099-C (canceled debt)

Date >

· Form 1099-A (acquisition or abandonment of secured property) Use Form W-9 only if you are a U.S. person (including a resident alien), to provide your correct TIN.

If you do not return Form W-9 to the requester with a TIN, you might be subject to backup withholding. See What is backup withholding, later.

Cat, No. 10231X

Form W-9 (Rev. 10-2018)

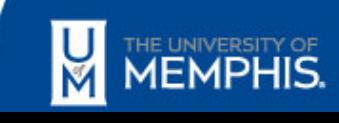

- There are 8 pages to this document.
- [https://www.irs.gov/pub](https://www.irs.gov/pub/irs-pdf/fw8bene.pdf) /irs-pdf/fw8bene.pdf

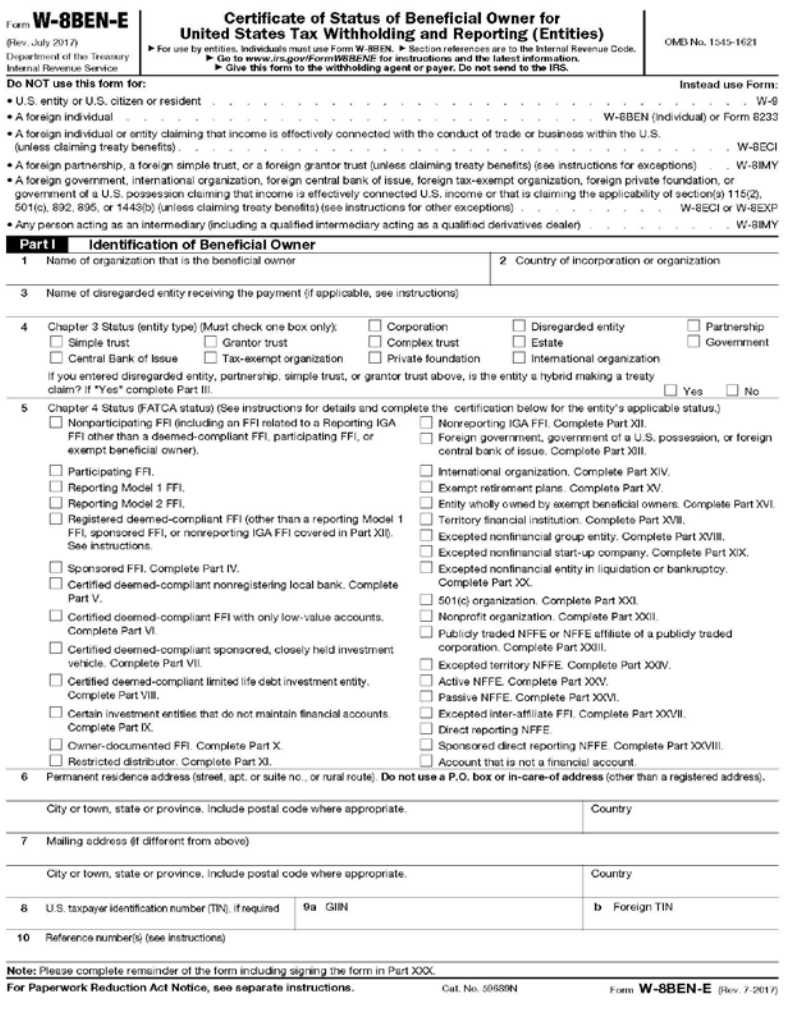

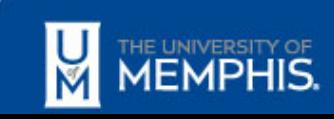

# Top 5 FAQs or Concerns

- **<sup>#</sup>** My vendor said that they completed their Tigerbuy online registration. Why can't I find them in our system?
- I have the UID for the vendor, and I can see their profile in Tigerbuy. Why am I not able to complete a purchase order for them?
- What is the difference between registering online and with paper/PDF registration forms?
- What is the process for registering an individual or person in Tigerbuy?
- My vendor invoice was paid by Accounting in the past. Why do I have to register them now?

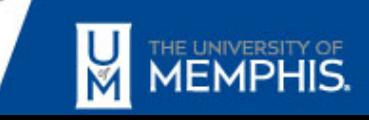

## Answers

- My vendor said that they completed their Tigerbuy online registration. Why can't I 4. find them in our system?
	- Please contact Procurement at [procurement@memphis.edu](mailto:procurement@memphis.edu) to check the status of your vendor's 4. registration. Registration does not mean the profile is active, entered, and COMPLETED. Completed registrations mean information all information is received, accurate, and entered in both Banner & Tigerbuy. Incomplete registrations default to 'Draft' status until supplier submits documents.
- I have the UID for the vendor, and I can see their profile in Tigerbuy. Why am I not 4. able to complete a purchase order for them?
	- You may be able to see the vendor in Tigerbuy. But, they profile may be INACTIVE. The vendor will have 4. to update company information or may not be registered at all. Please contact Procurement at [procurement@memphis.edu](mailto:procurement@memphis.edu) to ask about the vendor's status.
- 4. What is the difference between registering online and with paper/PDF registration forms?
	- The benefit of the vendor completing self-registration online is that vendors will have access to receive 43 emails/alerts for upcoming or current bid opportunities with the University of Memphis. The vendor can also control personal options by creating their own username and password for the account.

#### 4. What is the process for registering an individual or person in Tigerbuy?

- Tigerbuy will not allow individual W-9 with Social Security Number to be uploaded. Individuals are 4. required to submit their W9 manually and email to [procurement@memphis.edu](mailto:procurement@memphis.edu) along with a copy of your VALID PICTURE ID to complete the application process. So, completing the paper registration forms attached may better serve individual registrants.
- 4 My vendor invoice was paid by Accounting in the past. Why do I have to register them now?
	- All vendors must also complete the vendor registration either online or paper form along with the W9 4. form in order to be paid.

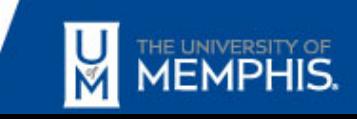

## **Procurement & Contract Services Contact Information**

- Email: [procurement@memphis.edu](mailto:procurement@memphis.edu)
- Phone: 901-678-2265
- Website: <http://www.memphis.edu/procurement/tigerbuy/>

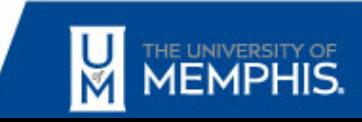

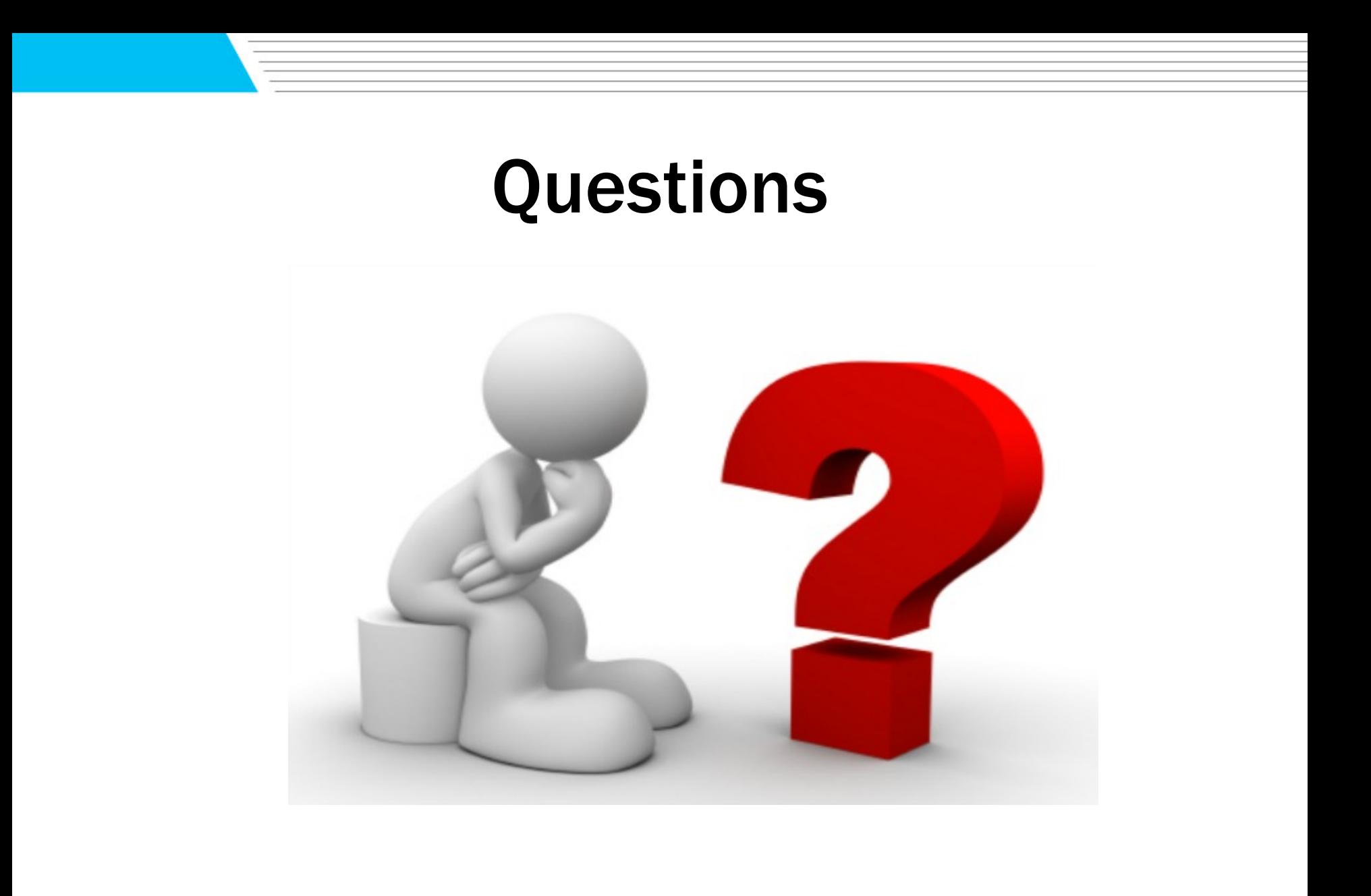

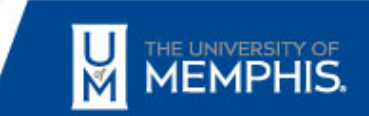

# Audit Notes

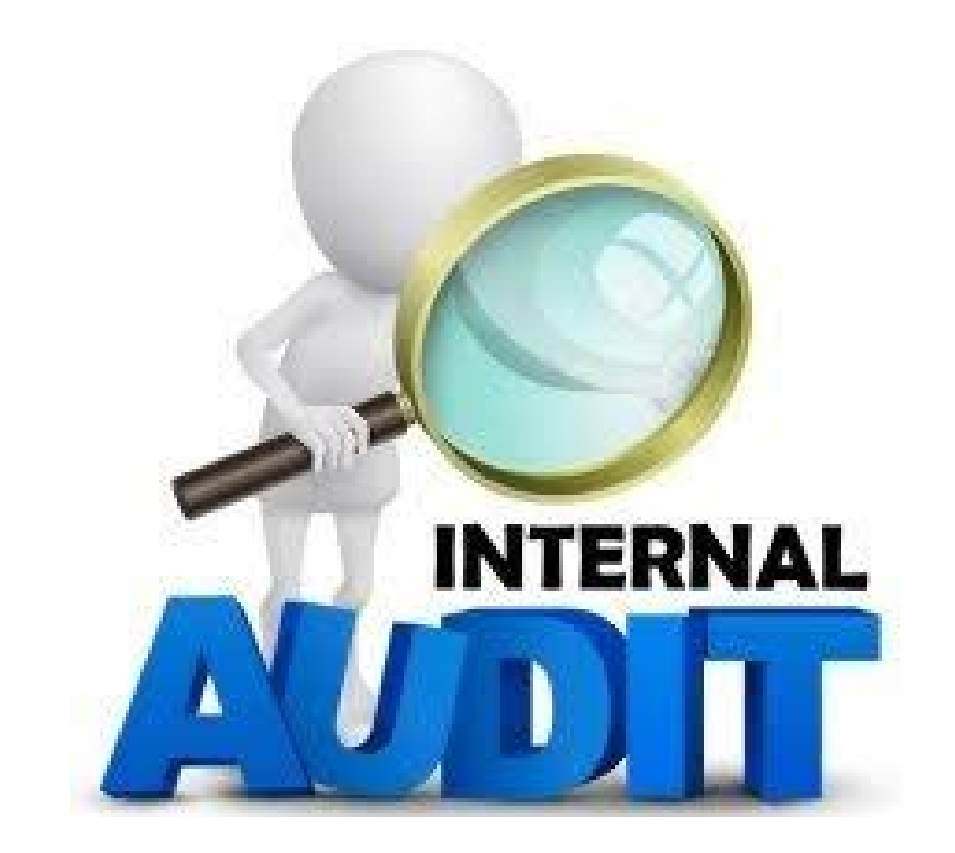

## Vicki Deaton, Chief Audit Executive

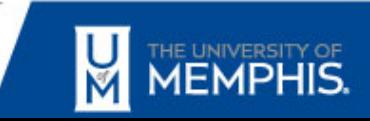

# Fixed Asset Audit

- One of our areas of audit is Fixed Assets.
- An audit of Fixed Assets is included in all departmental audits.
- An audit of Fixed Assets is sometimes performed as a separate audit.

Organizations are currently performing their own Fixed Asset Audits for the annual inventory confirmation completion.

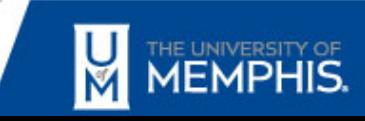

# Audit Objectives

- 1. To ensure that Fixed Assets physically exist and that Fixed Asset records are complete and accurate.
- 2. To determine compliance with BF4025 Equipment Inventory, GE2029 Lost or Stolen University Property, and other related University policies.

# Policy Definitions

- Capital Equipment: Single equipment items (movable, repairable, durable, and unique) costing \$5,000 or more
- **≻ Sensitive Minor Equipment: Single equipment** items (movable, repairable, durable, and unique) costing between \$1,500 and \$5,000 and that are vulnerable to theft
- Workflow System: Centralized Fixed Asset System to track all Capital Equipment and Sensitive Minor Equipment

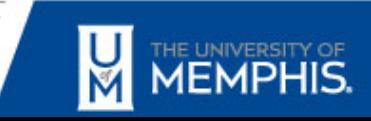

# Policy Requirements

- Capital Equipment and Sensitive Minor Equipment must be tagged with a p-tag (decal) and tracked in the Workflow System to ensure accurate location, identifying information, transfers and other changes, and deletions.
- **≻A Request for Off-Campus Use of Equipment** form must be completed for any other usage or removal from campus, including release to a faculty's or employee's custody.

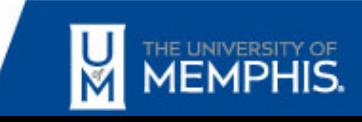

# Policy Requirements

 $\triangleright$  An annual inventory confirmation must be performed by those responsible for Fixed Assets. (Annual inventory confirmations must be completed, certified by the Equipment Representative and the Financial Manager, and returned to the Accounting Office by March 30, 2019.)

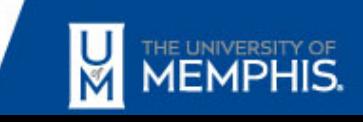

# Policy Requirements

- Whenever University property is lost, stolen, or missing, the responsible organization must file the Report of Lost or Stolen Property with Police Services. This must be done whether or not the item is in the Workflow System.
- **Example 1 Set of stolen equipment storing restricted** University data must be reported as a Security Incident. (IT6005 Data Security Policy – Equipment Disposal Section)

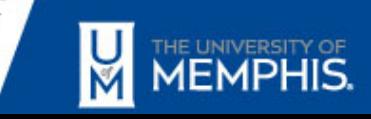

# Possible Security Incident

IT6005 Data Security Policy contains a link to the Classification of University Data document. Data classified as restricted is defined as data protected by federal or state law or regulations, or by contract.

Restricted University data includes, but is not limited to, data that is protected by the Family Educational Rights and Privacy Act (FERPA), the Health Insurance Portability and Accountability Act (HIPAA), or the Gramm-Leach Bliley Act (GLBA).

# Possible Security Incident

What if equipment such as a laptop or other mobile device cannot be located and is misplaced, lost, or stolen?

- **Example 2 Preview IT6005 Data Security Policy and the** Classification of University Data document.
- $\triangleright$  Contact ITS for guidance.

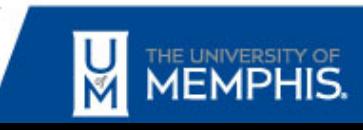

# Auditing Fixed Assets

- 1. Select a department or organization for audit.
- 2. Obtain the Fixed Asset list for the department or organization.
- 3. Select a sample of Fixed Assets and physically verify each selected asset with assistance from the designated Equipment Representative.
- 4. Verify the accuracy of the asset record (description, make, model, SN, and location).

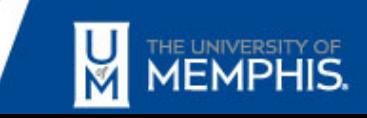

# Auditing Fixed Assets

- 5. Review supply transactions for the last few years to identify Capital Equipment or Sensitive Minor Equipment that was not recorded in the Workflow System and tagged.
- 6. Review the last annual inventory confirmation submitted to Accounting and note the date completed, authorized signatures, and accuracy of the asset records.
- 7. Ensure that Reports of Lost or Stolen Property are completed and filed as necessary.

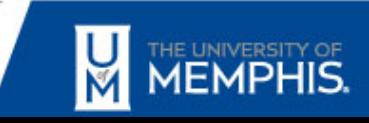

# Audit Issues Identified

While auditing Fixed Assets in various organizations the last few fiscal years, we found:

- 1. Some Fixed Assets could not be located.
- 2. Some Reports of Lost or Stolen Property were not completed and filed.
- 3. Some Security Incident Reports were not completed and filed.
- 4. Many Fixed Assets were not in the location noted in the Workflow System asset record.

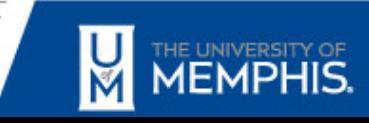

# Audit Issues Identified

- 5. Many Fixed Asset records were not accurate in the Workflow System (description, make, model, SN).
- 6. Some Fixed Assets were off campus, but no Request for Off-Campus Use of Equipment form was completed.
- 7. Some Fixed Assets were coded as supplies and did not get capitalized promptly.
- 8. Some annual inventory confirmations were not completed accurately or in a timely manner.

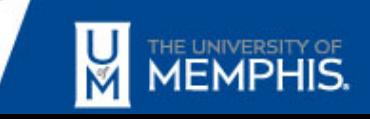

# Audit Action Plans Developed

Departmental management agreed to complete the following steps to address these audit issues:

- $\checkmark$  All Capital Equipment and Sensitive Minor Equipment will be entered in the Workflow System and tagged.
- $\checkmark$  Fixed Asset records will be updated in the Workflow System.
- $\checkmark$  Request for Off-Campus Use of Equipment forms will be completed as needed.

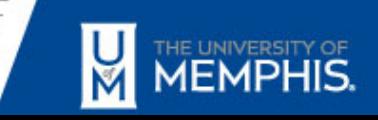

# Audit Action Plans Developed

- $\checkmark$  The annual inventory confirmation will be completed accurately and timely.
- $\checkmark$  The Equipment Representative will physically verify all Fixed Assets.
- $\checkmark$  Reports of Lost or Stolen Property will be completed for all Fixed Assets that cannot be located.
- $\checkmark$  Security Incident Reports will be completed for all lost or stolen equipment storing restricted University data.

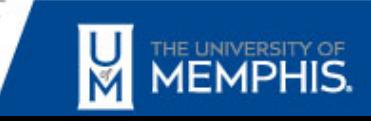

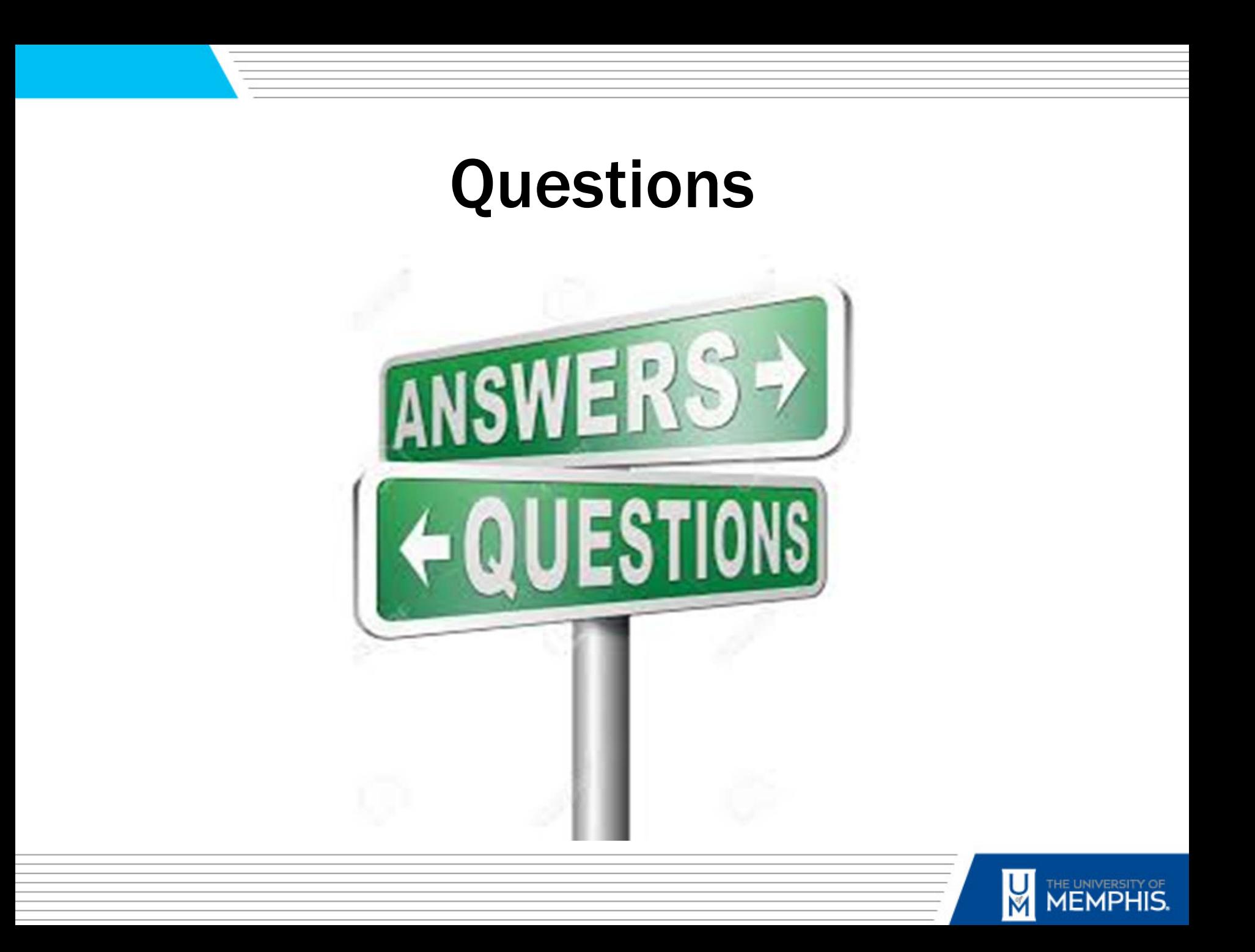

## Who Knew? / What's New? / What's Due?

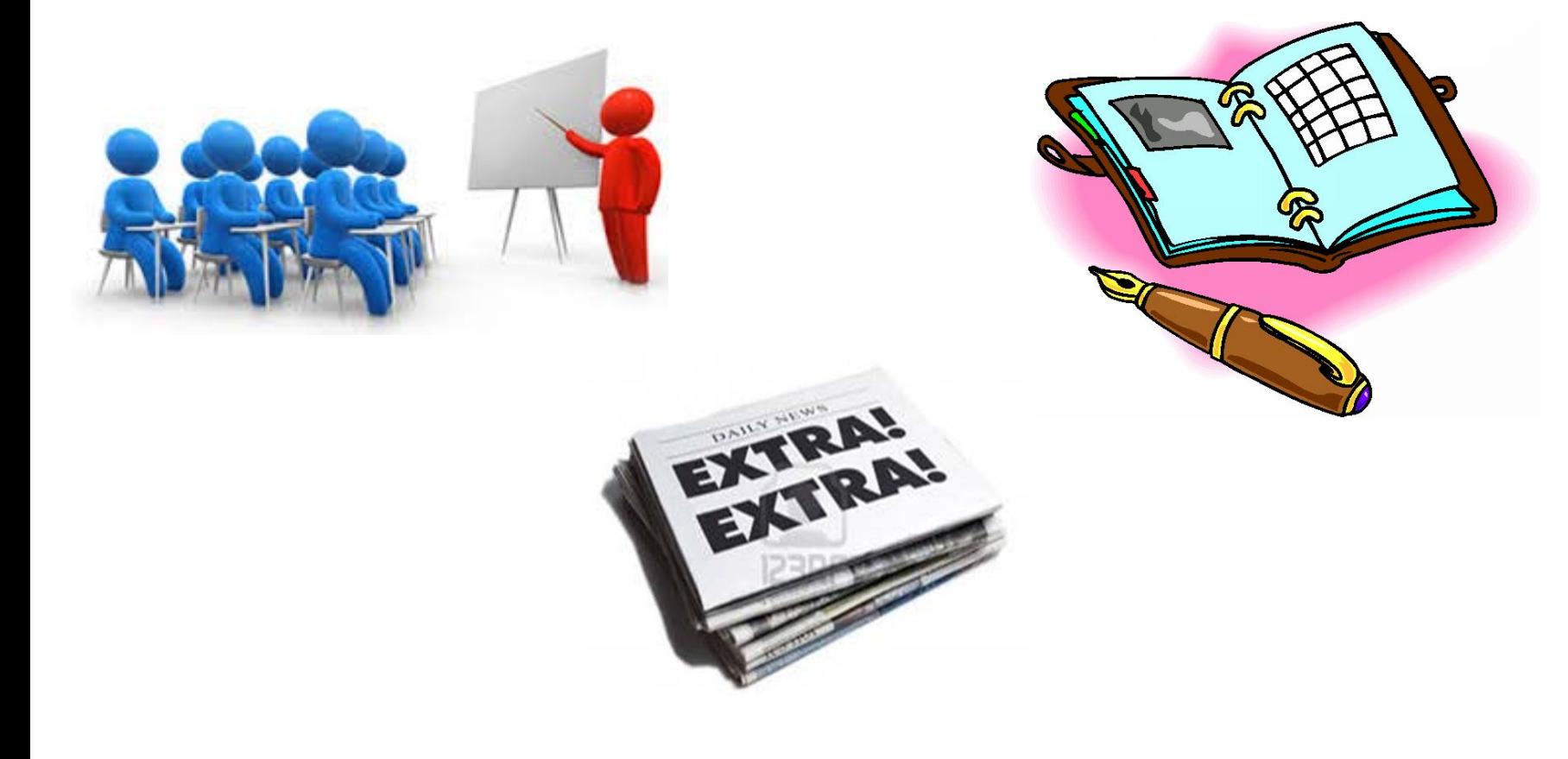

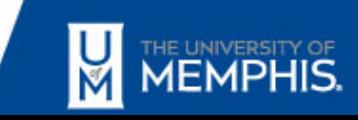

## Who Knew?

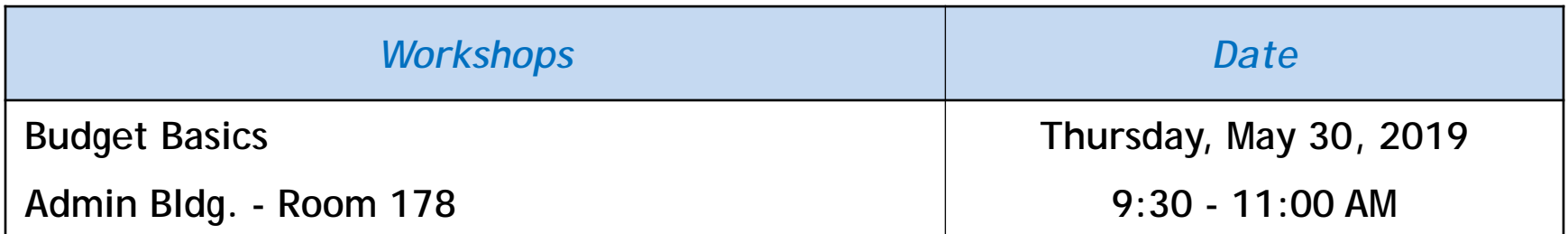

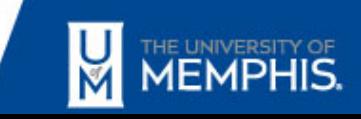

## What's New?

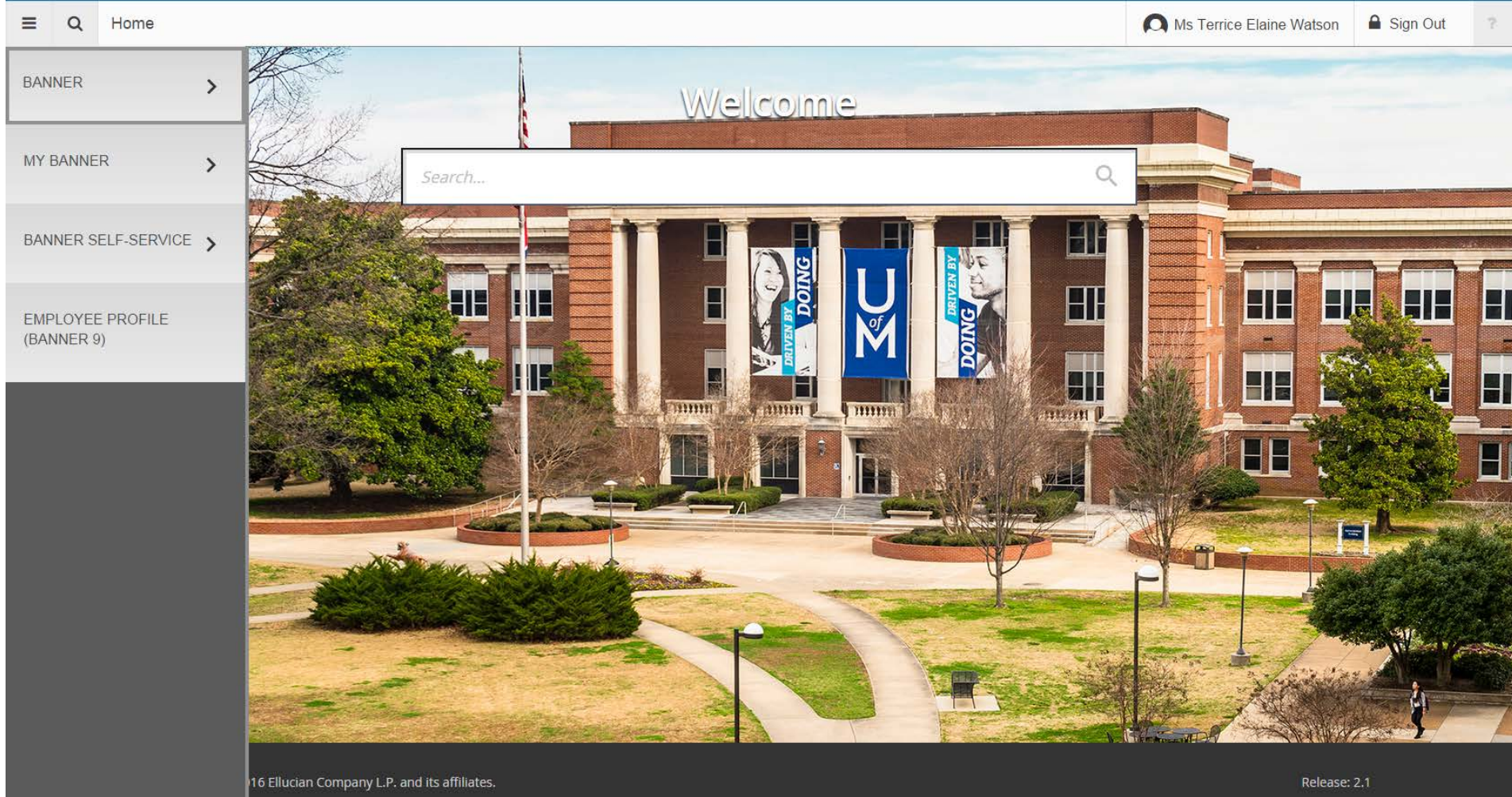

.<br>pnfidential and proprietary information of Ellucian and its subsidiaries. Use of this software is limited to Ellucian licensees, and is subject to the one or more written license agreements between Ellucian and the licensee in question.

**Bud** Keyboard Shortcuts

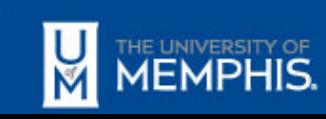

## What's Due?

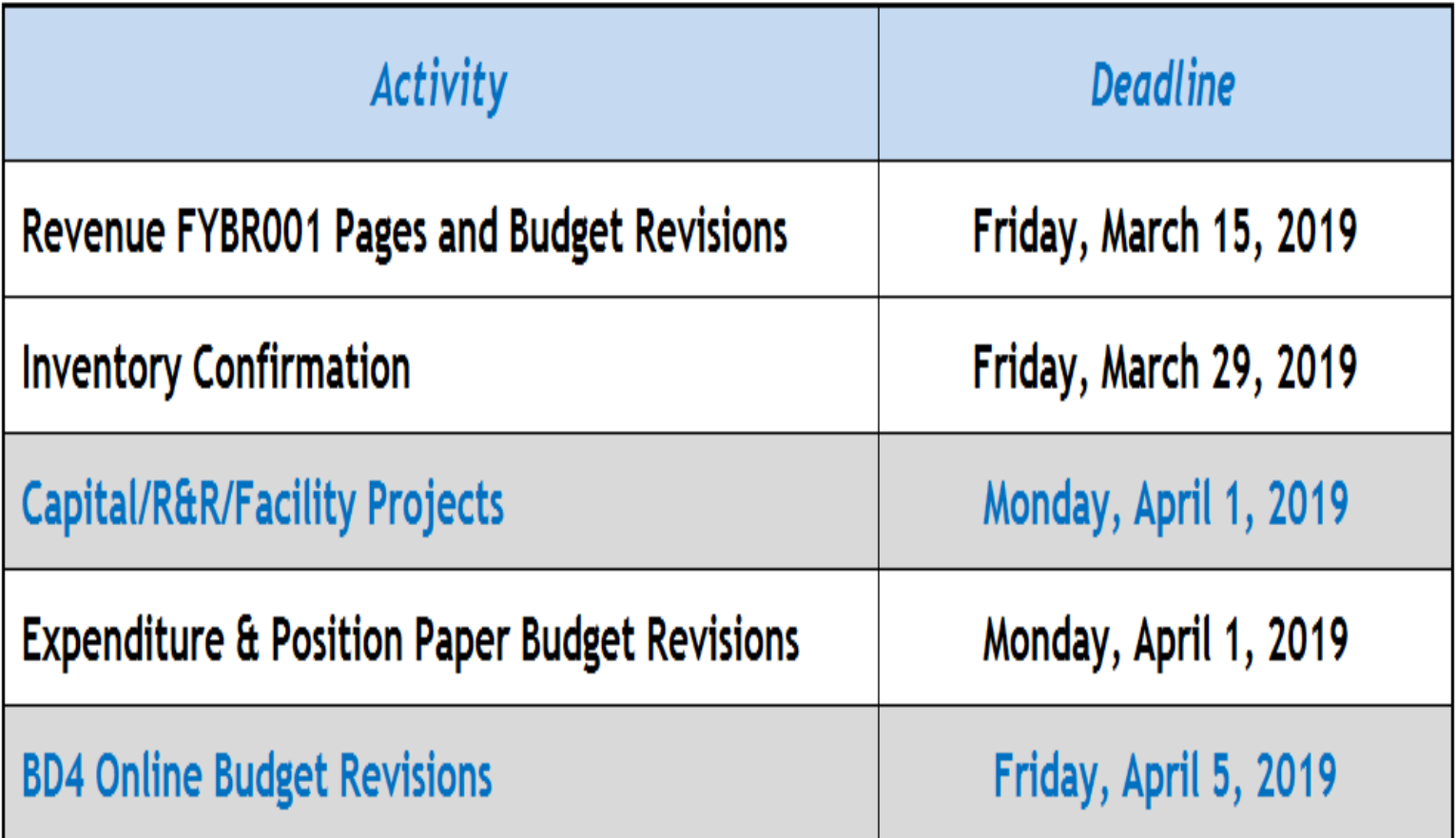

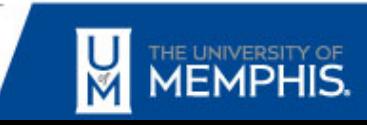

## Next Focus on Finance

April 18, 2019 1:30-3:00 PM UC Memphis Room 340

• Comments or suggestions? Email: [bffin@memphis.edu](mailto:bffin@memphis.edu)

• Focus on Finance website: <http://memphis.edu/focusonfinance>

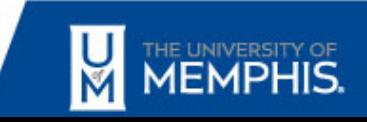